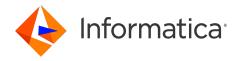

Informatica® Cloud Data Integration

# Yellowbrick Data Warehouse Connector

Informatica Cloud Data Integration Yellowbrick Data Warehouse Connector April 2024

#### © Copyright Informatica LLC 2021, 2024

This software and documentation are provided only under a separate license agreement containing restrictions on use and disclosure. No part of this document may be reproduced or transmitted in any form, by any means (electronic, photocopying, recording or otherwise) without prior consent of Informatica LLC.

U.S. GOVERNMENT RIGHTS Programs, software, databases, and related documentation and technical data delivered to U.S. Government customers are "commercial computer software" or "commercial technical data" pursuant to the applicable Federal Acquisition Regulation and agency-specific supplemental regulations. As such, the use, duplication, disclosure, modification, and adaptation is subject to the restrictions and license terms set forth in the applicable Government contract, and, to the extent applicable by the terms of the Government contract, the additional rights set forth in FAR 52.227-19, Commercial Computer Software License.

Informatica, the Informatica logo, Informatica Cloud, and PowerCenter are trademarks or registered trademarks of Informatica LLC in the United States and many jurisdictions throughout the world. A current list of Informatica trademarks is available on the web at https://www.informatica.com/trademarks.html. Other company and product names may be trade names or trademarks of their respective owners.

Portions of this software and/or documentation are subject to copyright held by third parties. Required third party notices are included with the product.

See patents at https://www.informatica.com/legal/patents.html.

DISCLAIMER: Informatica LLC provides this documentation "as is" without warranty of any kind, either express or implied, including, but not limited to, the implied warranties of noninfringement, merchantability, or use for a particular purpose. Informatica LLC does not warrant that this software or documentation is error free. The information provided in this software or documentation may include technical inaccuracies or typographical errors. The information in this software and documentation is subject to change at any time without notice.

#### NOTICES

This Informatica product (the "Software") includes certain drivers (the "DataDirect Drivers") from DataDirect Technologies, an operating company of Progress Software Corporation ("DataDirect") which are subject to the following terms and conditions:

- 1. THE DATADIRECT DRIVERS ARE PROVIDED "AS IS" WITHOUT WARRANTY OF ANY KIND, EITHER EXPRESSED OR IMPLIED, INCLUDING BUT NOT LIMITED TO, THE IMPLIED WARRANTIES OF MERCHANTABILITY, FITNESS FOR A PARTICULAR PURPOSE AND NON-INFRINGEMENT.
- 2. IN NO EVENT WILL DATADIRECT OR ITS THIRD PARTY SUPPLIERS BE LIABLE TO THE END-USER CUSTOMER FOR ANY DIRECT, INDIRECT, INCIDENTAL, SPECIAL, CONSEQUENTIAL OR OTHER DAMAGES ARISING OUT OF THE USE OF THE ODBC DRIVERS, WHETHER OR NOT INFORMED OF THE POSSIBILITIES OF DAMAGES IN ADVANCE. THESE LIMITATIONS APPLY TO ALL CAUSES OF ACTION, INCLUDING, WITHOUT LIMITATION, BREACH OF CONTRACT, BREACH OF WARRANTY, NEGLIGENCE, STRICT LIABILITY, MISREPRESENTATION AND OTHER TORTS.

The information in this documentation is subject to change without notice. If you find any problems in this documentation, report them to us at infa\_documentation@informatica.com.

Informatica products are warranted according to the terms and conditions of the agreements under which they are provided. INFORMATICA PROVIDES THE INFORMATION IN THIS DOCUMENT "AS IS" WITHOUT WARRANTY OF ANY KIND, EXPRESS OR IMPLIED, INCLUDING WITHOUT ANY WARRANTIES OF MERCHANTABILITY, FITNESS FOR A PARTICULAR PURPOSE AND ANY WARRANTY OR CONDITION OF NON-INFRINGEMENT.

Publication Date: 2024-04-08

# **Table of Contents**

| Preface                                                               | . 4 |
|-----------------------------------------------------------------------|-----|
| Informatica Resources                                                 | . 4 |
| Informatica Documentation                                             | . 4 |
| Informatica Intelligent Cloud Services web site                       | 4   |
| Informatica Intelligent Cloud Services Communities                    | . 4 |
| Informatica Intelligent Cloud Services Marketplace                    | . 4 |
| Data Integration connector documentation                              | . 5 |
| Informatica Knowledge Base                                            | . 5 |
| Informatica Intelligent Cloud Services Trust Center                   | . 5 |
| Informatica Global Customer Support                                   | 5   |
| Chapter 1: Introduction to Yellowbrick Data Warehouse Connector       | 6   |
| Introduction to Yellowbrick Data Warehouse                            | . 6 |
| Yellowbrick Data Warehouse Connector task and object types            | . 7 |
| Chapter 2: Yellowbrick Data Warehouse connections                     | . 8 |
| Yellowbrick Data Warehouse connection properties                      | 8   |
| Chapter 3: Mappings and mapping tasks with Yellowbrick Data Warehouse | 10  |
| Yellowbrick Data Warehouse objects in mappings                        | 10  |
| Yellowbrick Data Warehouse sources in mappings                        | 10  |
| Yellowbrick Data Warehouse targets in mappings                        | 12  |
| Rules and guidelines for sources and targets                          | 13  |
| Chapter 4: Data Type Reference                                        | 15  |
| Yellowbrick Data Warehouse and transformation data types              | 15  |
| Index                                                                 | 17  |

## Preface

Use Yellowbrick Data Warehouse Connector to learn how to read from or write to Yellowbrick Data Warehouse by using Cloud Data Integration. Learn to create a Yellowbrick Data Warehouse connection, develop and run mappings, and mapping tasks.

### Informatica Resources

Informatica provides you with a range of product resources through the Informatica Network and other online portals. Use the resources to get the most from your Informatica products and solutions and to learn from other Informatica users and subject matter experts.

### Informatica Documentation

Use the Informatica Documentation Portal to explore an extensive library of documentation for current and recent product releases. To explore the Documentation Portal, visit <a href="https://docs.informatica.com">https://docs.informatica.com</a>.

If you have questions, comments, or ideas about the product documentation, contact the Informatica Documentation team at <a href="mailto:infa\_documentation@informatica.com">infa\_documentation@informatica.com</a>.

### Informatica Intelligent Cloud Services web site

You can access the Informatica Intelligent Cloud Services web site at <a href="http://www.informatica.com/cloud">http://www.informatica.com/cloud</a>. This site contains information about Informatica Cloud integration services.

### Informatica Intelligent Cloud Services Communities

Use the Informatica Intelligent Cloud Services Community to discuss and resolve technical issues. You can also find technical tips, documentation updates, and answers to frequently asked questions.

Access the Informatica Intelligent Cloud Services Community at:

 $\underline{https://network.informatica.com/community/informatica-network/products/cloud-integration}$ 

Developers can learn more and share tips at the Cloud Developer community:

https://network.informatica.com/community/informatica-network/products/cloud-integration/cloud-developers

### Informatica Intelligent Cloud Services Marketplace

Visit the Informatica Marketplace to try and buy Data Integration Connectors, templates, and mapplets:

### Data Integration connector documentation

You can access documentation for Data Integration Connectors at the Documentation Portal. To explore the Documentation Portal, visit https://docs.informatica.com.

### Informatica Knowledge Base

Use the Informatica Knowledge Base to find product resources such as how-to articles, best practices, video tutorials, and answers to frequently asked questions.

To search the Knowledge Base, visit <a href="https://search.informatica.com">https://search.informatica.com</a>. If you have questions, comments, or ideas about the Knowledge Base, contact the Informatica Knowledge Base team at KB\_Feedback@informatica.com.

### Informatica Intelligent Cloud Services Trust Center

The Informatica Intelligent Cloud Services Trust Center provides information about Informatica security policies and real-time system availability.

You can access the trust center at https://www.informatica.com/trust-center.html.

Subscribe to the Informatica Intelligent Cloud Services Trust Center to receive upgrade, maintenance, and incident notifications. The Informatica Intelligent Cloud Services Status page displays the production status of all the Informatica cloud products. All maintenance updates are posted to this page, and during an outage, it will have the most current information. To ensure you are notified of updates and outages, you can subscribe to receive updates for a single component or all Informatica Intelligent Cloud Services components. Subscribing to all components is the best way to be certain you never miss an update.

To subscribe, on the <u>Informatica Intelligent Cloud Services Status</u> page, click **SUBSCRIBE TO UPDATES**. You can choose to receive notifications sent as emails, SMS text messages, webhooks, RSS feeds, or any combination of the four.

### Informatica Global Customer Support

You can contact a Global Support Center through the Informatica Network or by telephone.

To find online support resources on the Informatica Network, click **Contact Support** in the Informatica Intelligent Cloud Services Help menu to go to the **Cloud Support** page. The **Cloud Support** page includes system status information and community discussions. Log in to Informatica Network and click **Need Help** to find additional resources and to contact Informatica Global Customer Support through email.

The telephone numbers for Informatica Global Customer Support are available from the Informatica web site at <a href="https://www.informatica.com/services-and-training/support-services/contact-us.html">https://www.informatica.com/services-and-training/support-services/contact-us.html</a>.

# Introduction to Yellowbrick Data Warehouse Connector

You can use Yellowbrick Data Warehouse connector to connect to Yellowbrick Data Warehouse from Data Integration.

Use Yellowbrick Data Warehouse Connector to read data from and write data to Yellowbrick Data Warehouse. You can use tables as Yellowbrick sources and targets.

You can use Yellowbrick Data Warehouse as sources and targets in mappings and mapping tasks. When you use these objects in mappings, you must configure properties specific to Yellowbrick.

You can switch mappings to advanced mode to include transformations and functions that enable advanced functionality.

### Example

You work for an organization that stores purchase order details, such as customer ID, item codes, and item quantity in a SQL server database. You need to analyze purchase order details and move data from the SQL server database to a Yellowbrick Data Warehouse. Create a mapping to read all the purchase records from the SQL server database and write them to a Yellowbrick Data Warehouse target for data analysis.

**Note:** This connector is developed by Informatica partners, third-party system integrators, or customers. You can look up the Product Availability Matrix or Informatica Marketplace for more information.

### Introduction to Yellowbrick Data Warehouse

Yellowbrick Data Warehouse is a high-performance relational database management system.

You can use Yellowbrick Data Warehouse Connector to securely read data from or write data to Yellowbrick Data Warehouse.

# Yellowbrick Data Warehouse Connector task and object types

The following table lists the Yellowbrick Data Warehouse object types that you can use in Data Integration tasks:

| Task Type | Source | Target |
|-----------|--------|--------|
| Mapping   | Yes    | Yes    |

# Yellowbrick Data Warehouse connections

Create a Yellowbrick Data Warehouse connection to access Yellowbrick Data Warehouse from Data Integration. You can create a connection on the Connections page or when you create a task. After you create a connection, it becomes available to all users who have access to the organization.

Use the connection when you create a mapping task. You can specify the Yellowbrick Data Warehouse source and target in mappings or mapping tasks.

### Yellowbrick Data Warehouse connection properties

When you set up a Yellowbrick Data Wareouse connection, you must configure the connection properties.

The following table describes the Yellowbrick Data Warehouse connection properties:

| Connection property | Description                                                             |
|---------------------|-------------------------------------------------------------------------|
| Connection Name     | Name of the connection.                                                 |
| Description         | Optional. Description that you use to identity the connection.          |
| Туре                | Select Yellowbrick as the connection type.                              |
| Runtime Environment | Name of the runtime environment where you want to run the tasks.        |
| Database            | Name of the Yellowbrick Data Warehouse that you want to connect to.     |
| Host Name           | Hostname or IP address of the Yellowbrick server.                       |
| Password            | Password for the Yellowbrick Data Warehouse.                            |
| Port No             | Port number of the Yellowbrick Data Warehouse.                          |
| Schema Name         | Name of the schema. Required if you select Specified for Schema Policy. |

| Connection property  | Description                                                                                                    |  |  |
|----------------------|----------------------------------------------------------------------------------------------------|--|--|
| Schema Policy        | Policy for naming the schemas for tables. Select one of the following options: None Specified FromImport: Not applicable                                                                                                    |  |  |
| User Name            | User name for the Yellowbrick Data Warehouse.                                                                                                    |  |  |
| Secure Connection    | Select this option to use TLS to secure the communication with Yellowbrick.  Default is false.                                                                                                    |  |  |
| Secure CA Cert       | Use the name of the custom PEM-encoded certificate file or the name and password of the JKS keystore file to customize trust with secure communications. The name and password of the JKS keystore file must be in the following format:  FILENAME:PASSWORD |  |  |
|                      | If a file name is not specified, use the following fallback root CA certificate file:                                                                                                    |  |  |
|                      | Windows: %APPDATA%\postgresql\root.crt                                                                                                    |  |  |
|                      | If the file exists, it will be treated the same as a specified Secure CA Certificate file. For more information, see the Yellowbrick Documentation Library.                                                                                                 |  |  |
| Secure Disable Trust | Select this option to disable the SSL and TLS trust when you use a secured connection.                                                                                                    |  |  |
|                      | Default is false.                                                                                                    |  |  |

# Mappings and mapping tasks with Yellowbrick Data Warehouse

Use the Data Integration Mapping Designer to create a mapping. In advanced mode, the Mapping Designer updates the mapping canvas to include transformations and functions that enable advanced functionality.

## Yellowbrick Data Warehouse objects in mappings

When you create a mapping, you can configure a Source or Target transformation to represent a Yellowbrick Data Warehouse object.

### Yellowbrick Data Warehouse sources in mappings

In a mapping, you can configure a Source transformation to represent a Yellowbrick Data Warehouse source.

The following table describes the source properties that you can configure in a Source transformation:

| Property    | Description                                                                                                    |
|-------------|----------------------------------------------------------------------------------------------------|
| Connection  | Name of the source connection, or create a connection parameter.                                                                                                    |
| Source type | Type of the source object. Select Single Object, Multiple Objects, or Parameter.  To define a parameter, select <b>Parameter</b> as the source type, and then specify the parameter in the <b>Parameter</b> property. |
| Object      | Name of the source object.                                                                                                    |

The following table describes the Yellowbrick Data Warehouse query options that you can configure in a Source transformation:

| Property | Description                                                                                                    |
|----------|----------------------------------------------------------------------------------------------------|
| Filter   | Filter value in a read operation. Click <b>Configure</b> to add conditions to filter records and reduce the number of rows that the Secure Agent reads from the source. |
|          | You can specify the following filter conditions:                                                                                                    |
|          | <ul> <li>Not parameterized. Use a basic filter to specify the object, field, operator, and value to select specific<br/>records.</li> </ul>                             |
|          | - Completely parameterized. Use a parameter to represent the field mapping.                                                                                             |
|          | - <b>Advanced</b> . Use an advanced filter to define a more complex filter condition.                                                                                   |
| Sort     | Add conditions to sort records.                                                                                                    |
|          | You can specify the following sort conditions:                                                                                                    |
|          | - Not parameterized. Select the fields and type of sorting to use.                                                                                                    |
|          | - Parameterized. Use a parameter to specify the sort option.                                                                                                    |
|          | - <b>Sort Order.</b> Sorts data in ascending or descending order, according to a specified sort condition.                                                              |

The following table describes the Yellowbrick Data Warehouse advanced source properties that you can configure in a Source transformation:

| Property         | Description                                                                                                    |
|------------------|----------------------------------------------------------------------------------------------------|
| Pre-SQL          | The pre-SQL commands to run a query before you read data from Yellowbrick Data Warehouse.                                                                                                    |
| Post-SQL         | The post-SQL commands to run a query after you write data to a target.                                                                                                    |
| SchemaPolicy     | Policy for naming the schemas for tables. Select one of the following options: None Specified FromImport FromConnection                                                                                                    |
| SchemaName       | Name of the schema. Required if you select the <b>Specified</b> option for SchemaPolicy.                                                                                                    |
| Filter Condition | Not applicable                                                                                                    |
| IsNative         | Not applicable                                                                                                    |
| TableName        | The table to read from. If not specified, use the table name in the source definition. You must add the Table name without quotes.  Note: Do not use this value to modify user-specific SQL snippets from other attribute fields, such as PreSQL and PostSQL. You must ensure that the table name specified in the SQL snippets matches the table name specified here |
| Tracing Level    | Not applicable                                                                                                    |

## Yellowbrick Data Warehouse targets in mappings

To write data to Yellowbrick Data Warehouse, configure a Yellowbrick Data Warehouse object as the target in a mapping.

Specify the name and description of the Yellowbrick Data Warehouse target. Configure the target and advanced properties for the target object.

The following table describes the target properties that you can configure in a Target transformation:

| Property    | Description                                                                                                    |
|-------------|----------------------------------------------------------------------------------------------------|
| Connection  | Name of the target connection or create a connection parameter.                                                                                                  |
| Target Type | Type of the target object. Select Single Object or Parameter.                                                                                                    |
|             | If you select <b>Parameter</b> , specify an input parameter for the target object in the <b>Parameter</b> property.                                              |
|             | When you use a parameter, you specify the target table for the parameterized object on the <b>Targets</b> page of each mapping task associated with the mapping. |
| Object      | Name of the target object. You can select an existing target object from the displayed list.                                                                     |
|             | Create New at Runtime property is not applicable.                                                                                                    |
| Parameter   | Select or create a parameter for the target object. Appears only when the target type is <b>Parameter</b> .                                                      |

The following table describes the advanced target properties:

| Property                     | Description                                                                                                    |
|------------------------------|----------------------------------------------------------------------------------------------------|
| Truncate Target<br>Table     | Truncates the database target table before inserting new rows.  Select one of the following options:  True - Truncates the target table before inserting all rows.  False - Inserts new rows without truncating the target table.                                                                                                    |
| Bulk Insert                  | Bulk inserts all source rows into the target table.  This option can be used in place of the <b>Write Operation</b> property.                                                                                                    |
| Bulk Commit<br>Interval Rows | The number of rows at which the Secure Agent applies the commit to the target. The default value of 0 means to use a single transaction. When the Write Operation is set to one of the 'Bulk' options, this value is used instead of the session attribute <b>Commit Interval</b> . For more information, see the Yellowbrick Documentation Library. |
| SchemaPolicy                 | Policy for naming the schemas for tables. Select one of the following options:  - None - Specified - FromImport - FromConnection                                                                                                    |
| SchemaName                   | Name of the schema. Required if you select Specified for SchemaPolicy.                                                                                                    |
| Pre-SQL                      | The SQL command that you want to run before the session starts.                                                                                                    |
| Post-SQL                     | The SQL command that you want to run after the session ends.                                                                                                    |

| Property                         | Description                                                                                                    |
|----------------------------------|----------------------------------------------------------------------------------------------------|
| Combine non-bulk inserts         | Select this property to automatically combine multiple INSERTtableVALUES(a,b); statements into a single statement.                                                                                      |
|                                  | For example, to insert values to multiple tables, you must enter the values in the following format:                                                                                                    |
|                                  | INSERT table VALUES (a1, b1), (a2, b2), (a3, b3),                                                                                                    |
| Non-bulk write<br>flush interval | The number of records to be sent to the database at a time. 0 means the connector will select automatically.                                                                                            |
| Write Operation                  | Defines how the source records update the target table.                                                                                                    |
|                                  | Select from one of the following options: - Bulk INSERT                                                                                                    |
|                                  | - Bulk UPDATE                                                                                                    |
|                                  | - Bulk DELETE<br>- Bulk UPSERT                                                                                                    |
|                                  | - JDBC Data Driven - 1.1.20 compatibility mode                                                                                                    |
|                                  | This option can be used in place of the <b>Bulk Insert</b> property.                                                                                                    |
| Perform Bulk                     | Required if you selected the Truncate Table and if you chose one of the Bulk options for Write                                                                                                    |
| Truncate In Txn                  | operation.                                                                                                    |
|                                  | When checked, the truncate occurs in the same transaction as the Bulk operation and not in a separate transaction before the Bulk Operation.                                                            |
| Bulk Duplicate                   | Specifies how to handle duplicate source records. by entering one of the following options:                                                                                                    |
| Handler                          | You can choose form the following options: - <empty> or NONE: Do not handle the duplicate source records.</empty>                                                                                       |
|                                  | - RANDOM: Pick one of the duplicates to apply.                                                                                                    |
|                                  | - FIRST: Pick the first duplicate in the workflow order LAST: Pick the last duplicate in the workflow order.                                                                                            |
|                                  | <ul> <li>ORDER BY {sql clause}: Apply the given order to the duplicates and select the first record.</li> <li>Use ASC/DESC to get different orders.</li> </ul>                                          |
| TableName                        | The table to write to. If not specified, use the table name in the target definition. You must add                                                                                                    |
|                                  | the table name without quotes.  Note: Do not use this value to modify user-specific SQL snippets from other attribute fields,                                                                           |
|                                  | such as pre-SQL and post-SQL. You must ensure that the table name specified in the SQL snippets matches the table name specified here.                                                                  |
| AdvWriteProps                    | Yellowbrick Support may want you to add special options. In such instances, they will show you how to do so in AdvWriteProps.                                                                           |
|                                  | <b>Note:</b> The Yellowbrick output component has all of the string parsing and data type conversion capabilities as the ybload command line tool. This flexibility is not necessary inside Informatica |
|                                  | toolsas they have their own robust mechanisms for string parsing and data type conversion, but the options are still available.                                                                         |

## Rules and guidelines for sources and targets

Consider the following rules and guidelines when you read from and write to Yellowbrick Data Warehouse:

• When you write to Yellowbrick that has rejected rows and click the **Preview Error Rows File** link, the activity log does not display the records.

- When you view a mapping task, the Enable target bulk load entry does not apply to the Yellowbrick connector.
- You cannot add custom properties under Advanced in a mapping task configuration.
- Time values only preserve millisecond precision. If Time columns in Yellowbrick contain higher precise fractional seconds, the extra precision beyond millisecond is discarded.
- Date and Timestamp values with dates before October 15, 1582 are not handled correctly.
- The error message appears incomplete when the "Bulk Duplicate Handler" values are not valid.

  The error message reads, yb.load.duplicate\_handler must be one of NONE | RANDOM | ORDER BY <sql clause> first and last should also be included in the error message as valid values. As a workaround, you can correct the syntax of the Bulk Duplicate Handler value.
- The statistics for affected rows in bulk update, delete, and upsert is not accurate.
   For example, in a delete operation with 26 source rows, only 20 rows match existing rows in the target table.

# Data Type Reference

Data Integration uses the following data types in mappings and mapping tasks with Yellowbrick Data Warehouse:

### Yellowbrick Data Warehouse Native Data Types

Yellowbrick Data Warehouse data types appear in the source and target transformations when you choose to edit metadata for the fields.

### **Transformation data types**

Set of data types that appear in the transformations. They are internal data types based on ANSI SQL-92 generic data types, which the Secure Agent uses to move data across platforms. Transformation data types appear in all transformations in a mapping.

When Data Integration reads source data, it converts the native data types to the comparable transformation data types before transforming the data. When Data Integration writes to a target, it converts the transformation data types to the comparable native data types.

# Yellowbrick Data Warehouse and transformation data types

The following table lists the Yellowbrick Data Warehouse data types that Data Integration supports and the corresponding transformation data types:

| Yellowbrick Data Warehouse<br>Data Type | Transformation Data<br>Type | Description                       |
|-----------------------------------------|-----------------------------|-----------------------------------|
| Smallint                                | integer                     | 16-bit signed integer.            |
| Integer                                 | integer                     | 32-bit signed integer.            |
| Bigint                                  | bigint                      | 64-bit signed integer.            |
| Varchar                                 | nstring                     | Variable length character string. |
| Char                                    | nstring                     | Fixed length character string.    |

| Yellowbrick Data Warehouse<br>Data Type | Transformation Data<br>Type | Description                                                                                                    |
|-----------------------------------------|-----------------------------|----------------------------------------------------------------------------------------------------|
| Decimal                                 | decimal                     | Yellowbrick Data Warehouse supports a maximum precision of 38, but the transformation data type only supports a maximum of 28 digits.  If the source data has more than 28 digits of precision, a maximum of 28 digits is preserved. |
| Date                                    | date/time                   | Date.                                                                                                    |
| Time                                    | date/time                   | Time of day value.                                                                                                    |
| Timestamp                               | date/time                   | Timestamp without time zone.                                                                                                    |
| Timestamp with time zone                | date/time                   | Timestamp with time zone.                                                                                                    |
| Boolean                                 | nstring                     | 1-byte Boolean value.                                                                                                    |
| Real                                    | double                      | 32-bit floating point value.                                                                                                    |
| Double Precision                        | double                      | 64-bit floating-point value.                                                                                                    |
| UUID                                    | nstring                     | 128-bit generated value consisting of lowercase and uppercase hexadecimal digits.                                                                                                    |

# INDEX

| C                                                                                                    | system status $\underline{5}$                                                                                                 |
|----------------------------------------------------------------------------------------------------|----------------------------------------------------------------------------------------------------|
| Cloud Application Integration community URL 4 Cloud Developer community URL 4 connections Microsoft Azure Data Lake Storage Gen2 8 Yellowbrick 8 | T trust site description 5                                                                                                    |
| D                                                                                                    | upgrade notifications $\underline{5}$                                                                                         |
| Data Integration community URL 4 data type reference overview 15                                                                                 | W<br>web site <u>4</u>                                                                                                    |
| I                                                                                                    | Υ                                                                                                    |
| Informatica Global Customer Support contact information $\underline{5}$ Informatica Intelligent Cloud Services web site $\underline{4}$          | Yellowbrick connection properties <u>8</u> Yellowbrick Connection overview <u>8</u> Yellowbrick Data Warehouse introduction 6 |
| M                                                                                                    | Yellowbrick Data Warehouse Connector overview 6                                                                               |
| maintenance outages $\underline{5}$                                                                                                    | Yellowbrick Data Warehouse objects<br>mapping <u>10</u><br>Yellowbrick Data Warehouse sources                                 |
| S<br>status<br>Informatica Intelligent Cloud Services 5                                                                                          | mapping <u>10</u> Yellowbrick Data Warehouse targets mappings <u>12</u>                                                       |